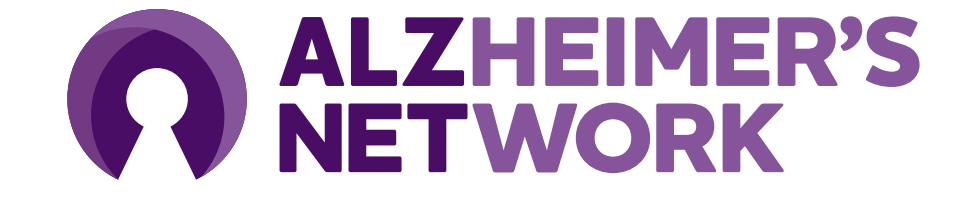

# **Medidata Rave Training**

Medidata Rave serves as the **Electronic Data Capture** (EDC) application for ALZ-NET.

## **Medidata Rave Overview**

- Medidata Rave serves as the electronic data capture (EDC) for ALZ-NET.
- Each site staff member that will be entering in participant clinical data **must** have a Medidata Rave account to do so.
	- Your Medidata Rave account will be **unique** in that the login **cannot** be used for other applications used for ALZ-NET.

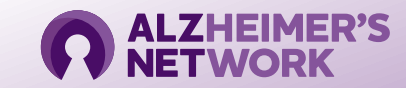

## **Logging into Medidata – First Time User**

Each user will receive an activation email from **[Medidata-Notification@mdsol.com](mailto:Medidata-Notification@mdsol.com)** after a member of the ALZ-NET Operations Team adds the user to their applicable site.

This is a *no-reply* email. If you have issues with Medidata registration, please email **alz-net@acr.org**

> Click *Take me to iMedidata to activate my account*

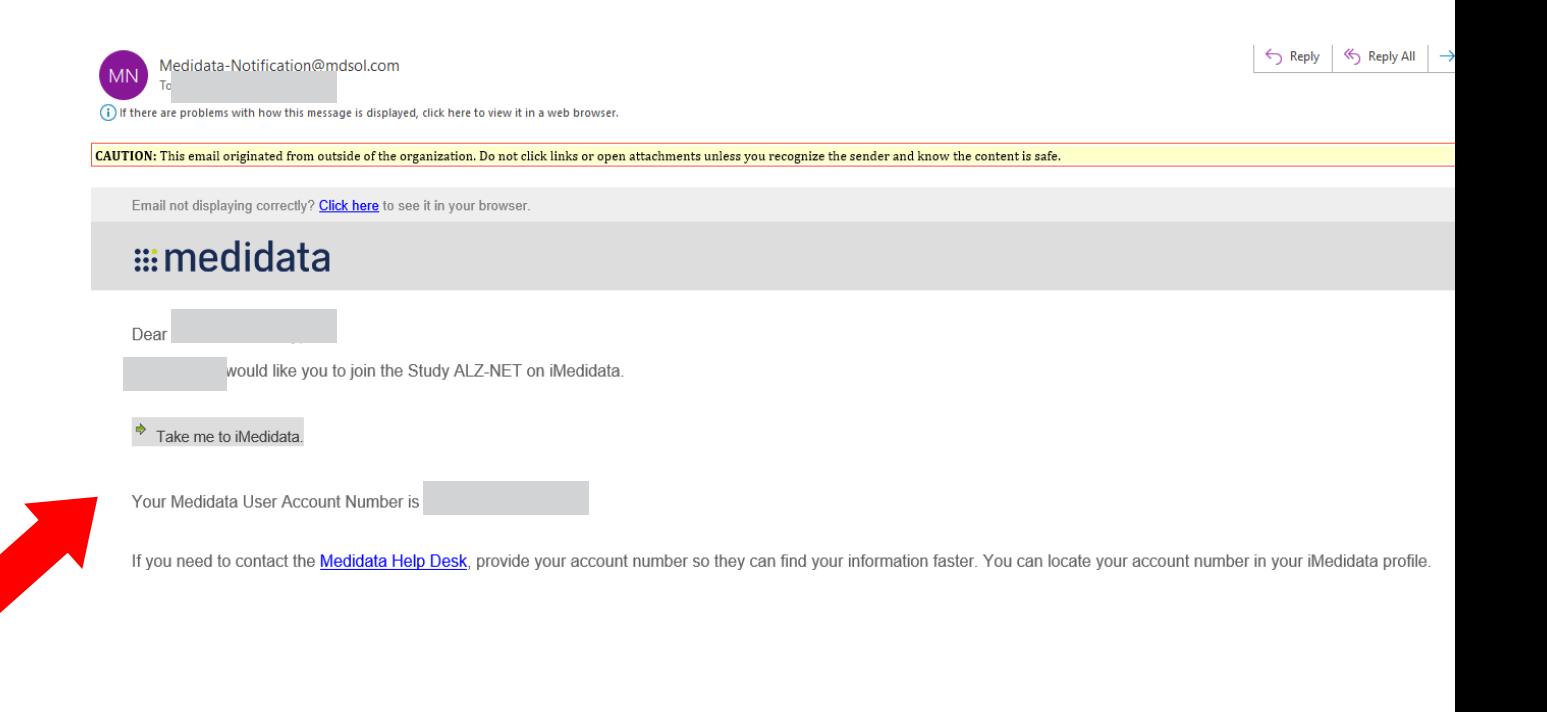

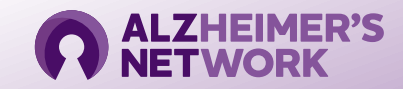

## **Logging into Medidata**

<https://login.imedidata.com/login>

**Bookmark this page** and save your login information.

This login information is **unique** to Rave and **will not** grant you access to any other applications.

### ::: medidata

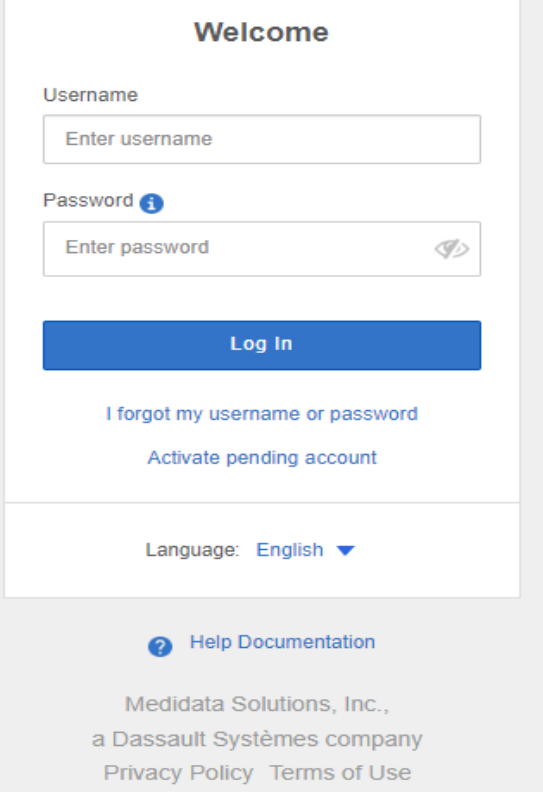

Copyright © 1999-2022

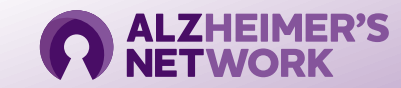

# **Accessing ALZ-NET in Rave**

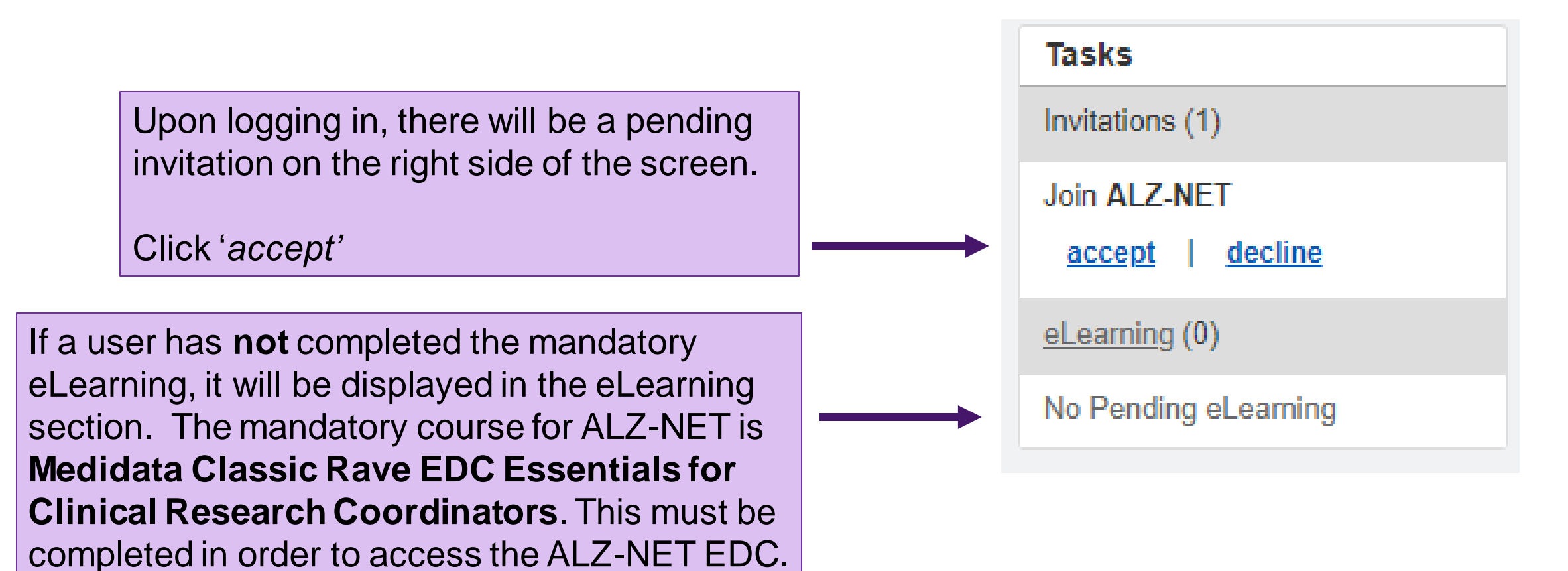

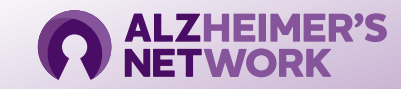

### **Medidata Rave Home Page**

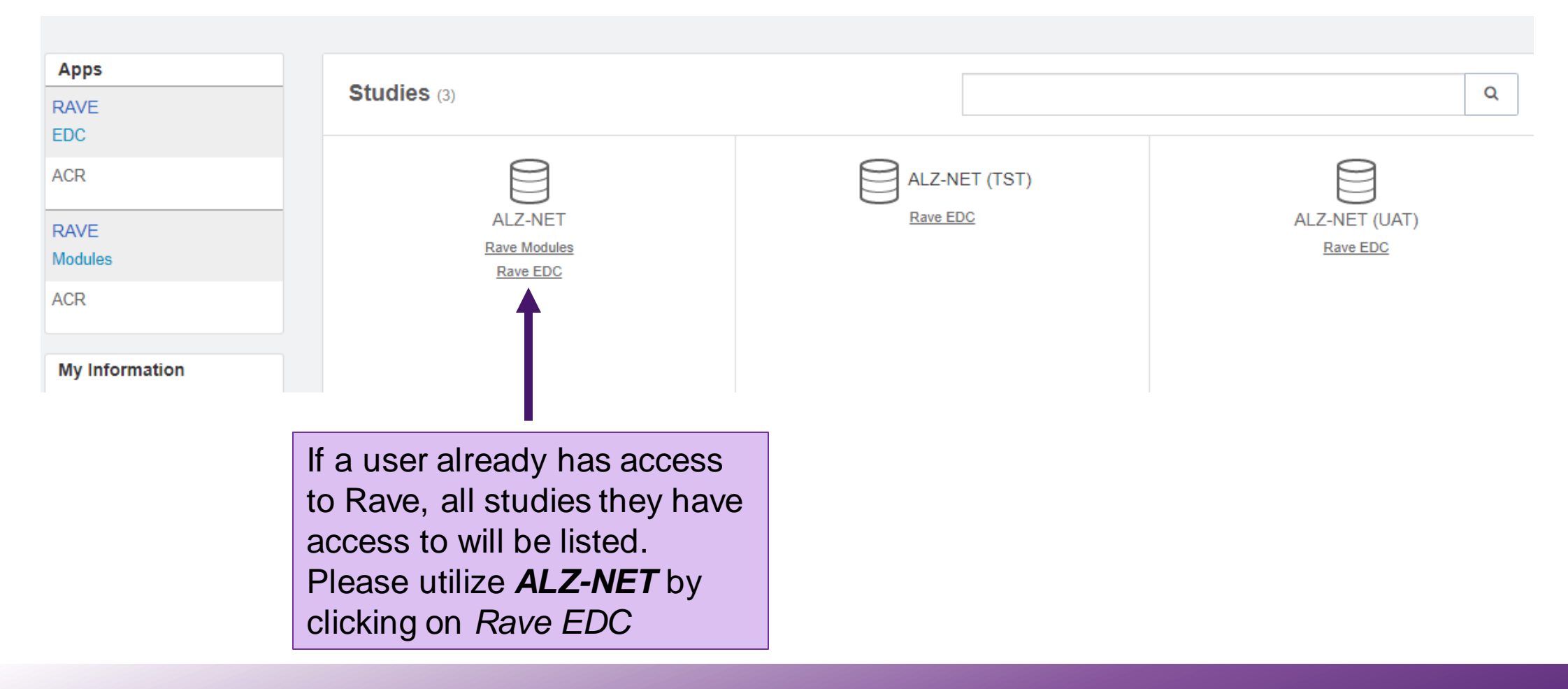

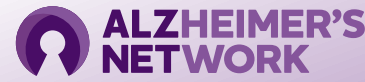

### **Accessing ALZ-NET in Medidata Rave**

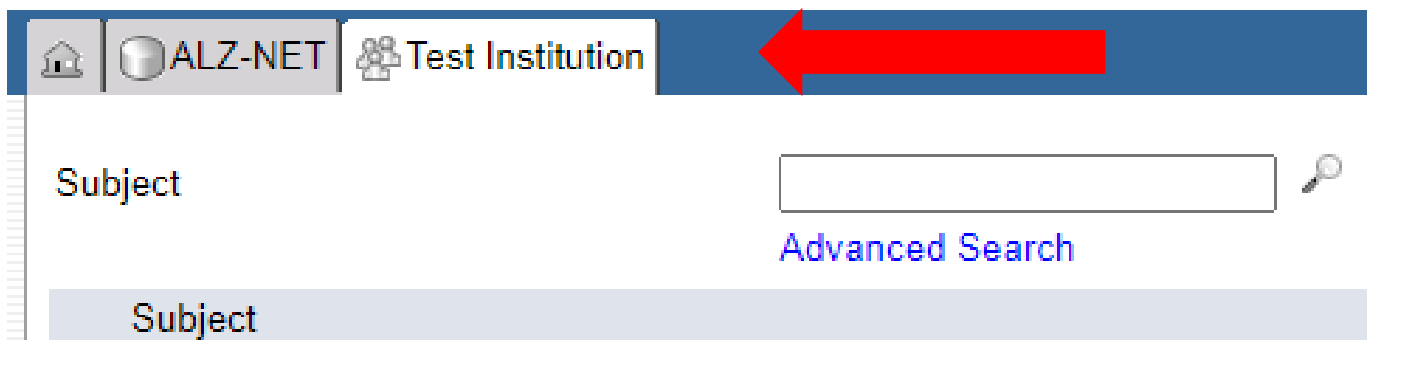

After clicking on *Rave* EDC, you will be brought to this page. Your Institution name will be listed in the second tab, next to *ALZ-NET*.

There will be a list of Subject IDs below that are enrolled at your Institution

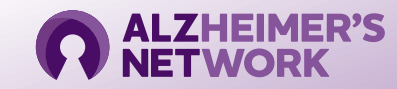

#### ALZ-NET | & Test Institution | A 1314-KMD-001

#### Subject Enrollment

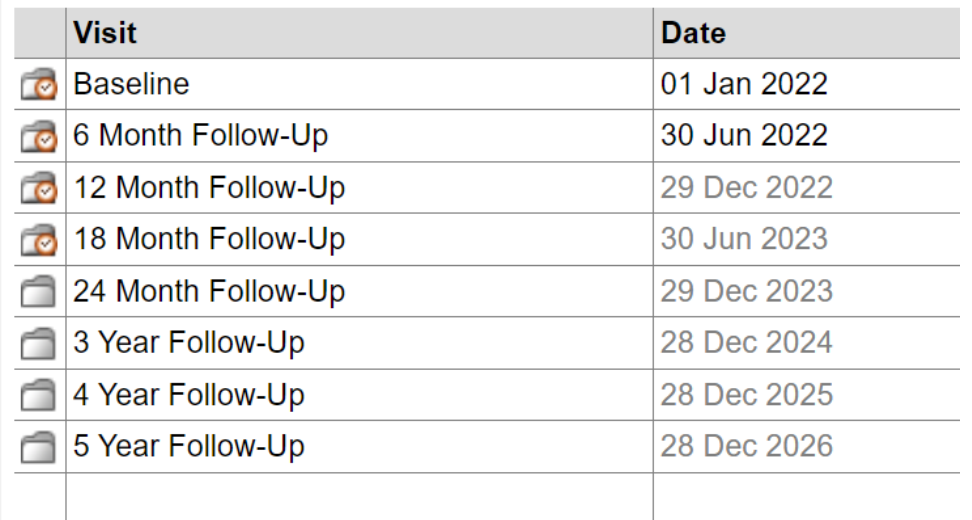

Prior to entering patient information, please note that it is **recommended** that all data should be entered as soon as possible, and **no later than 14 days** after the folder date.

Once the Baseline visit is entered, the appropriate dates will be derived for all follow up visits. Folders will remain grayed out until the timepoint is reached.

If you have any questions regarding the data entry process, please email the **ALZ-NET Data Management Team** at [alznet-data@acr.org](mailto:alznet-data@acr.org)

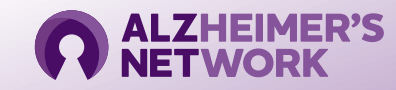

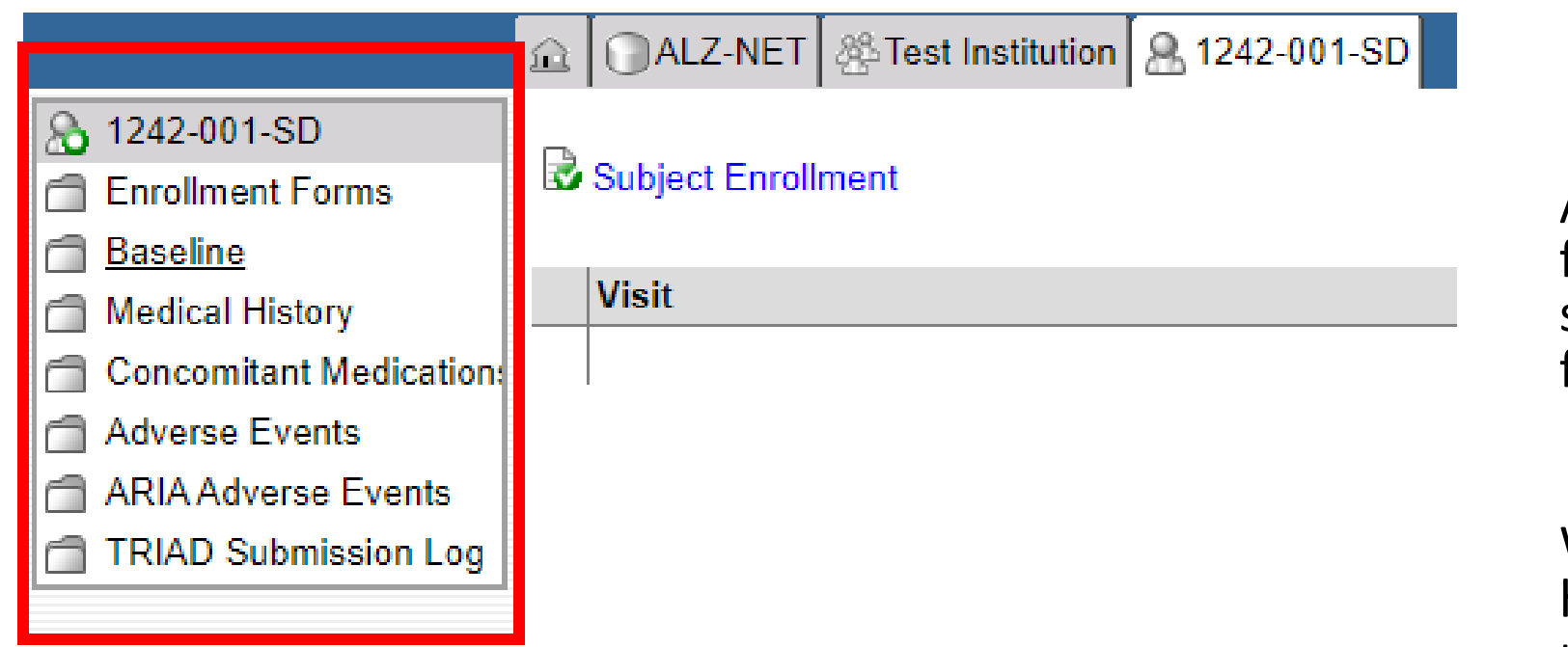

All tabs to the left must be filled out for each Subject ID. To fill out each section, click on the corresponding form.

When clicking on a section in the highlighted box, a new tab will open next to the Patient ID.

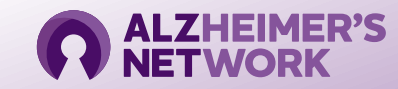

## **Entering Patient Information**::: medidata

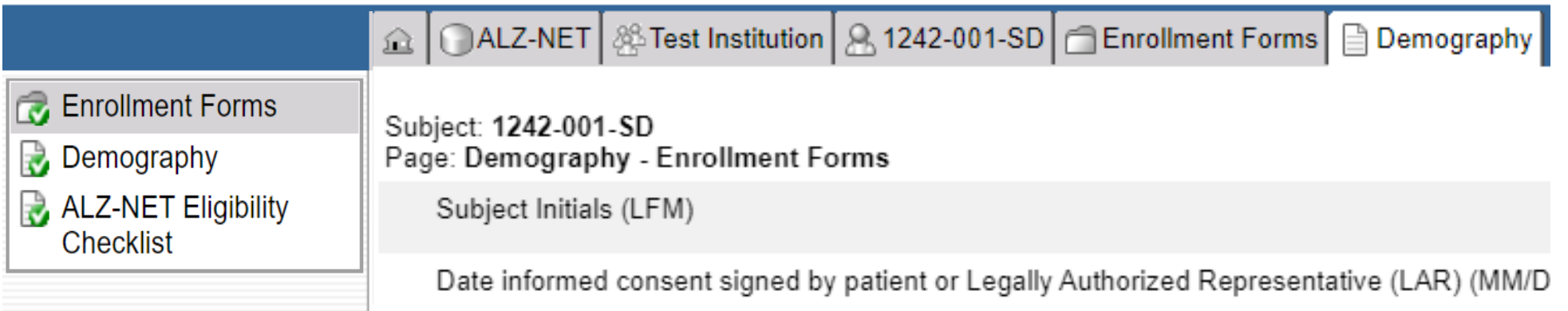

*Enrollment Forms* was selected. Enrollment *Forms* and *Demography* are automatically derived from data entered in CTMS during the case registration process. If any data is incorrect, contact the ALZ-NET Data Management Team.

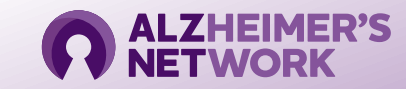

## **Entering Data in Medidata Rave**

#### ::: medidata **RAVE** △ OALZ-NET | & Test Institution | & 1242-003-SD | **& 1242-003-SD** Subject Enrollment **B** Enrollment Forms **Baseline Visit** Medical History **Concomitant Medications Adverse Events** n **ARIA Adverse Events** n **TRIAD Submission Log**

#### ...medidata

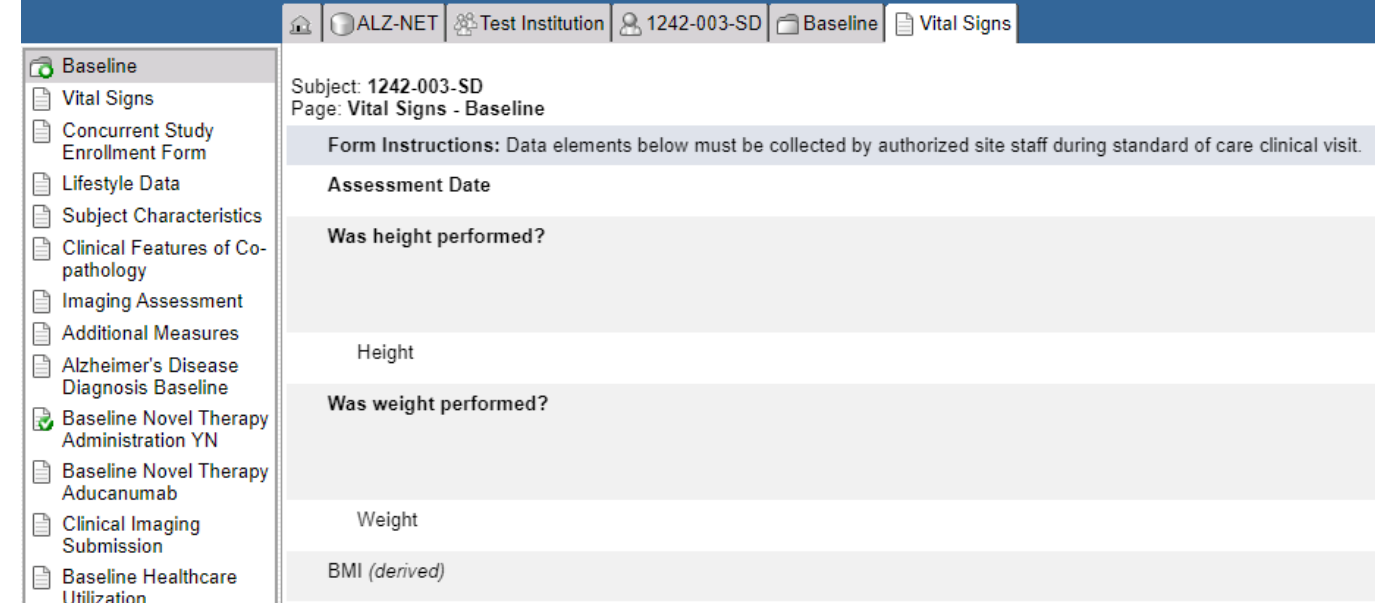

To enter information into a different form, click the Patient ID and navigate to the next form of choice.

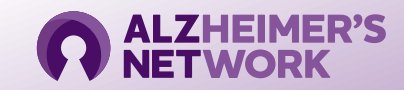

To see what forms are outstanding, click the patient ID tab.

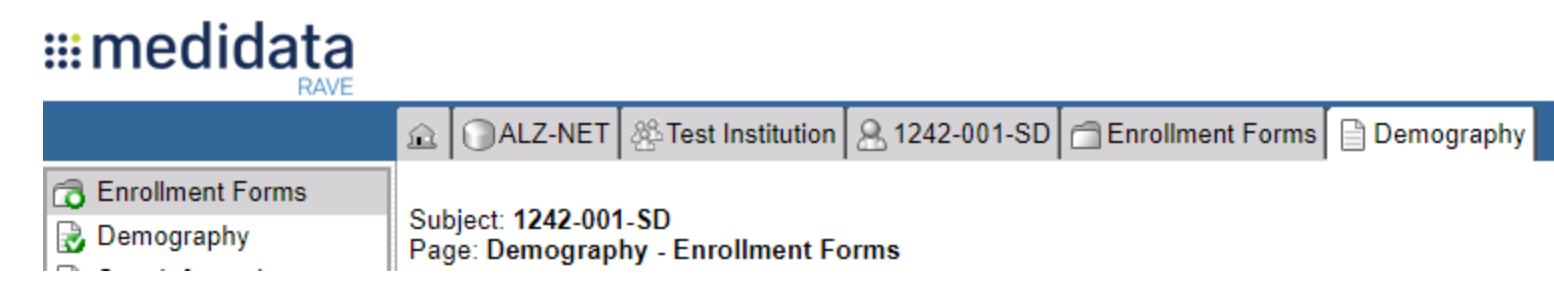

The full list of forms that need to be completed will be listed on the left side of the screen.

#### ::: medidata

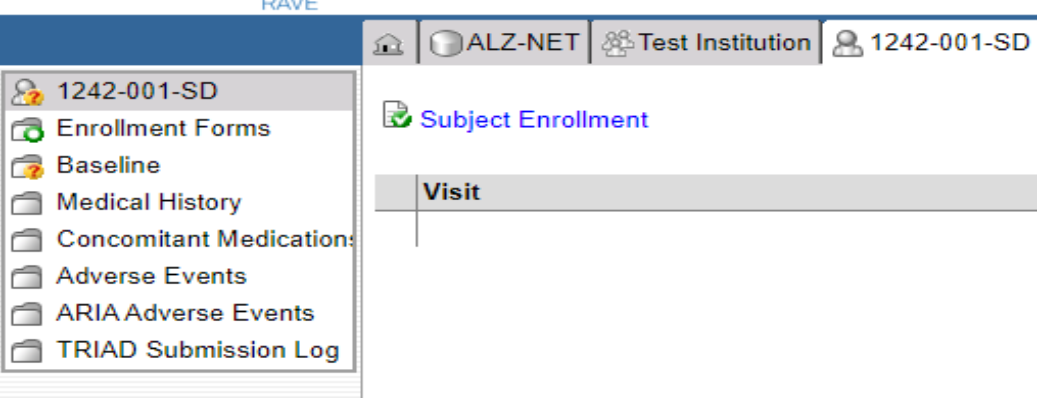

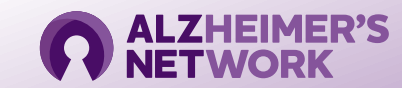

## **Accessing ALZ-NET in Medidata Rave**

Click 'Save' at the bottom of each page to ensure that all entered information has been saved before moving to the next section.

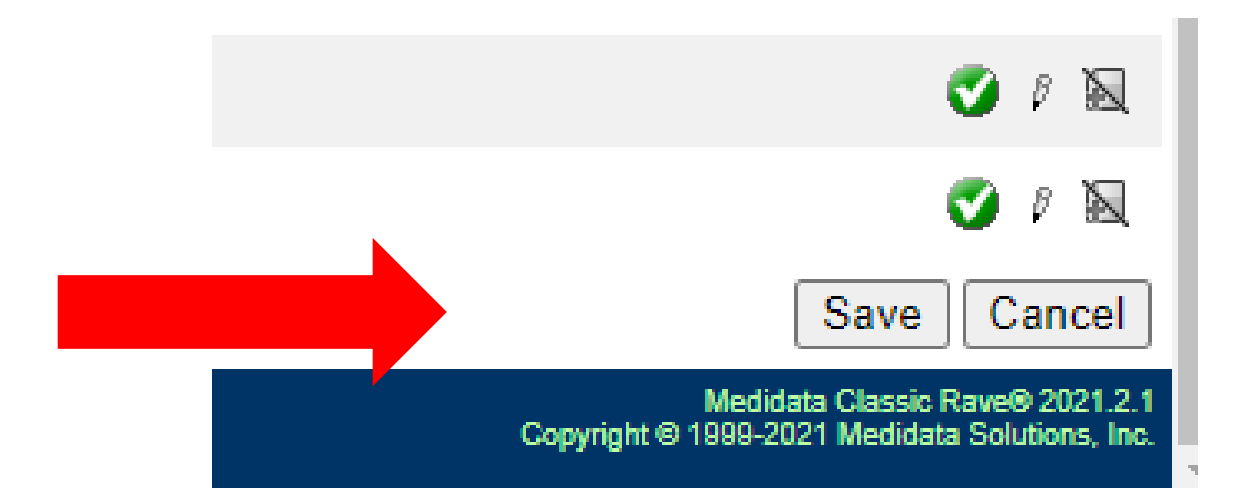

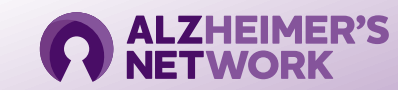

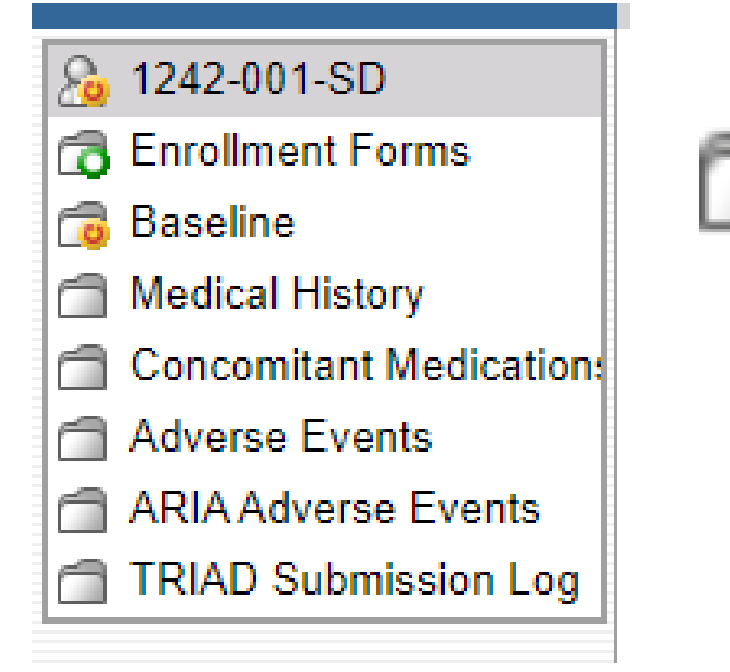

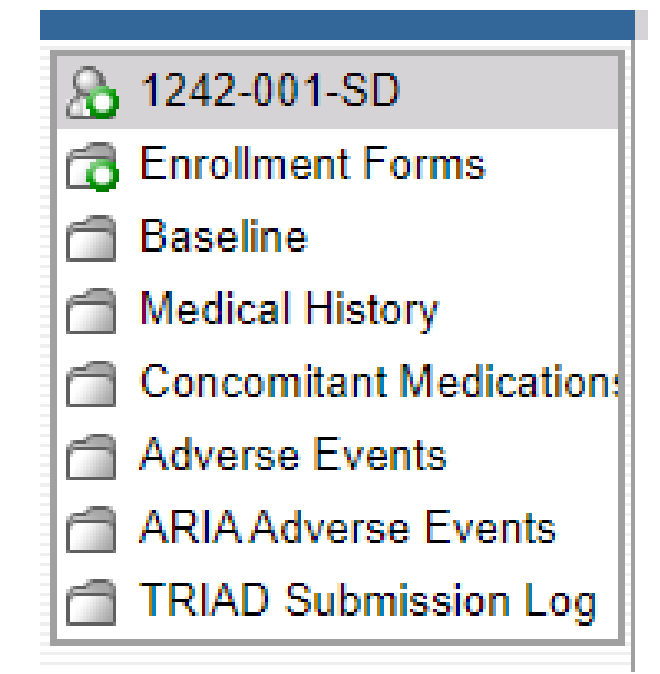

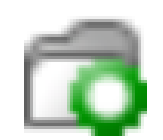

If data is not entered correctly, a yellow icon with a red arrow will appear. This indicates that there is a field that is either blank or contains an error. Please go back and make the necessary corrections to complete the form.

After completing each section, click on the Subject ID tab, which will show which sections are completed and which ones are outstanding.

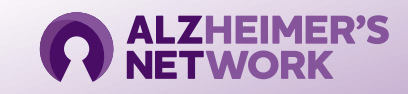

### **Medical History** Medical History is entered at each visit

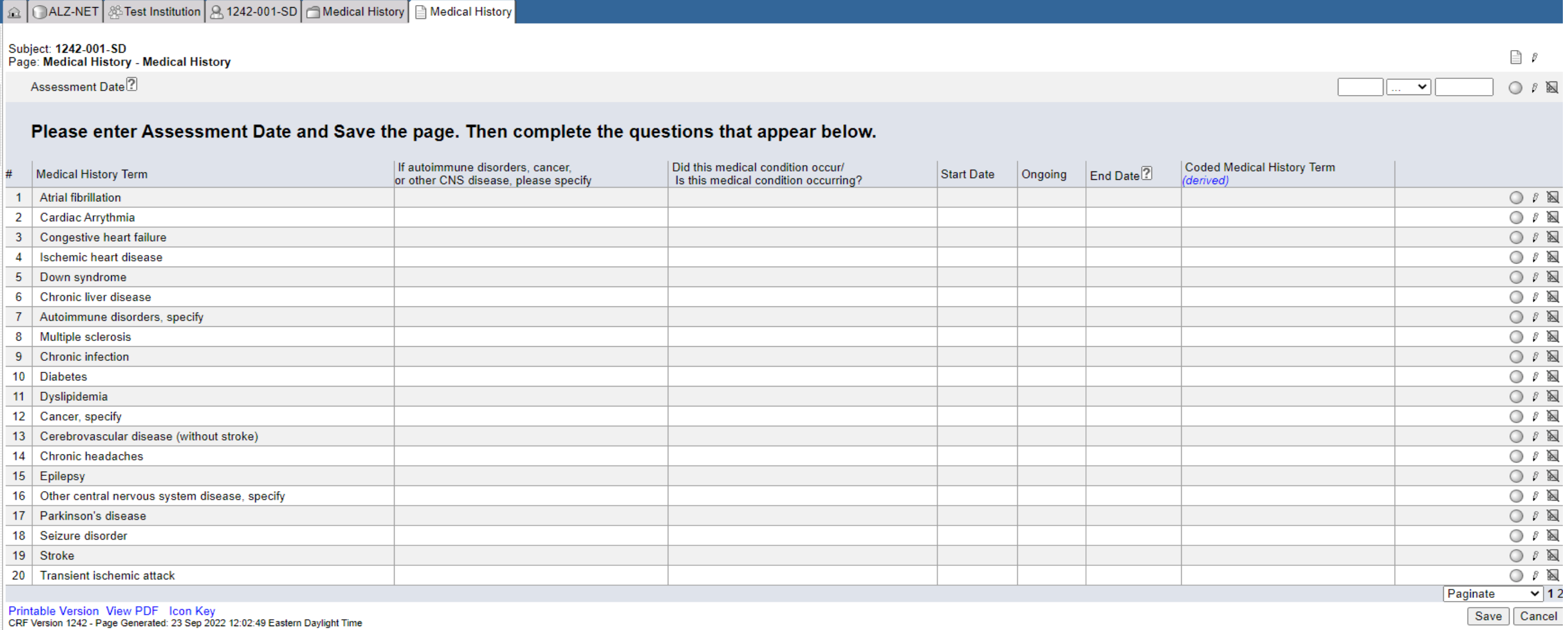

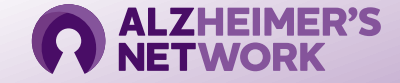

#### **Concomitant Medications**

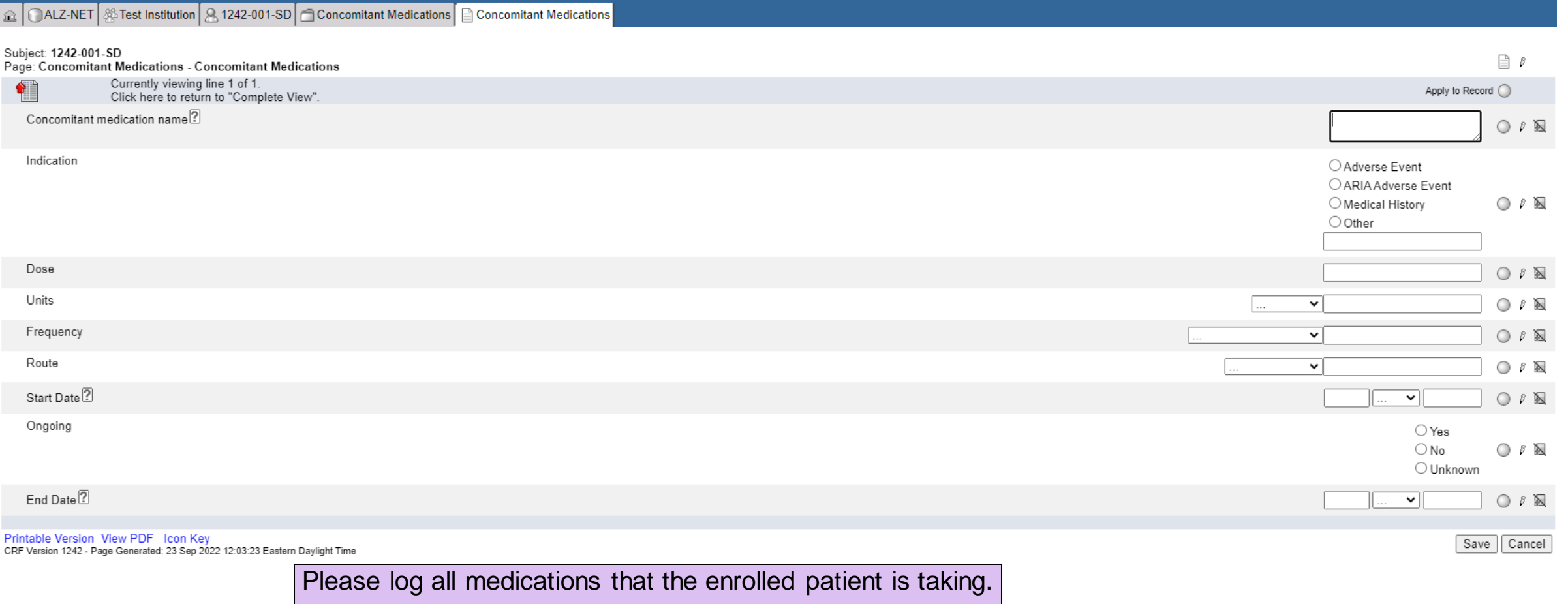

\***Note** that this information can be entered on an ongoing basis

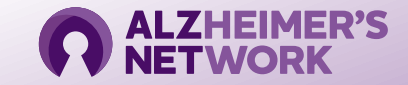

#### **Reporting an Adverse Event**

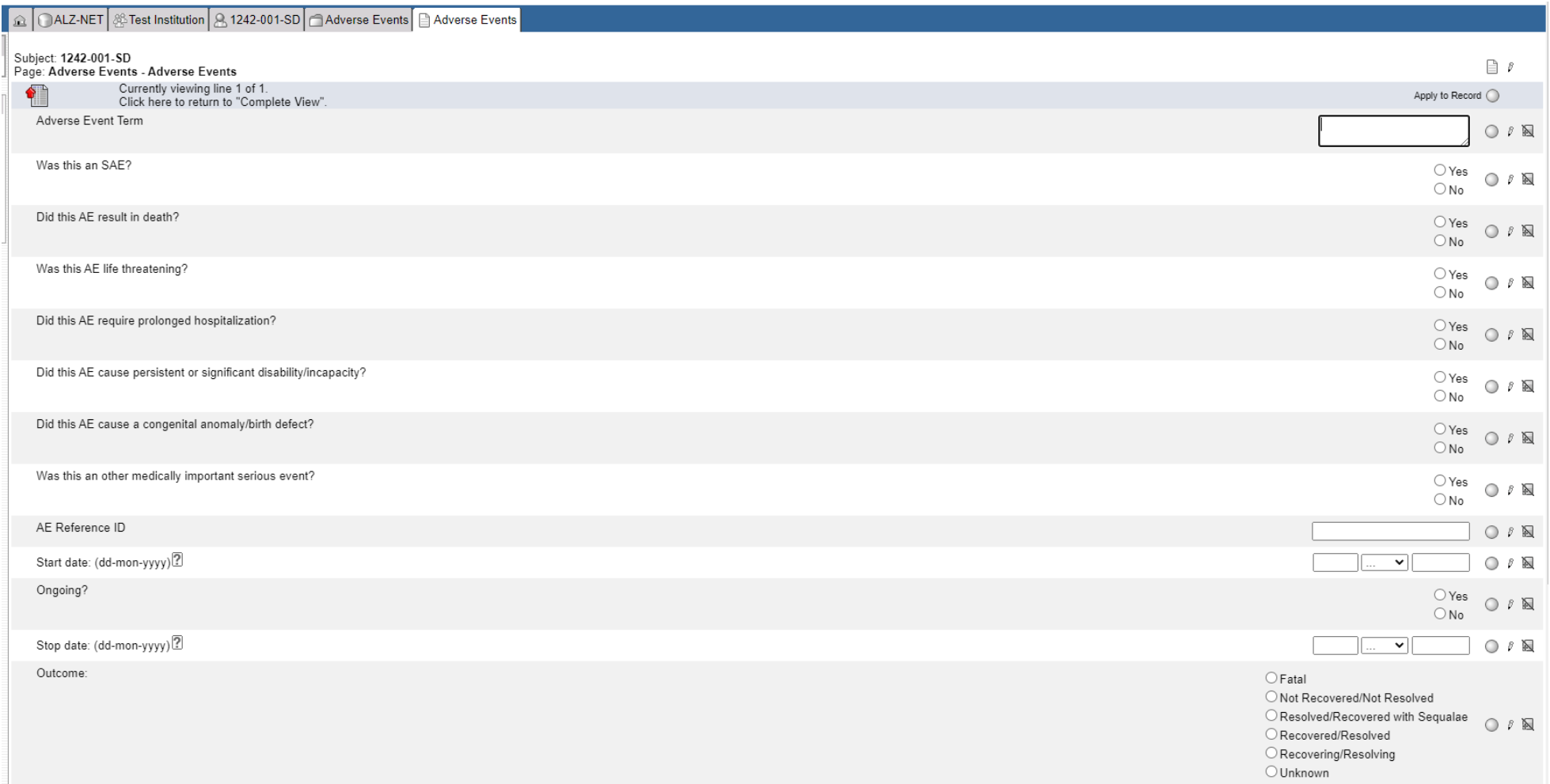

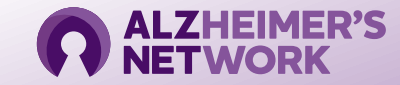

#### **Reporting an ARIA Adverse Event**

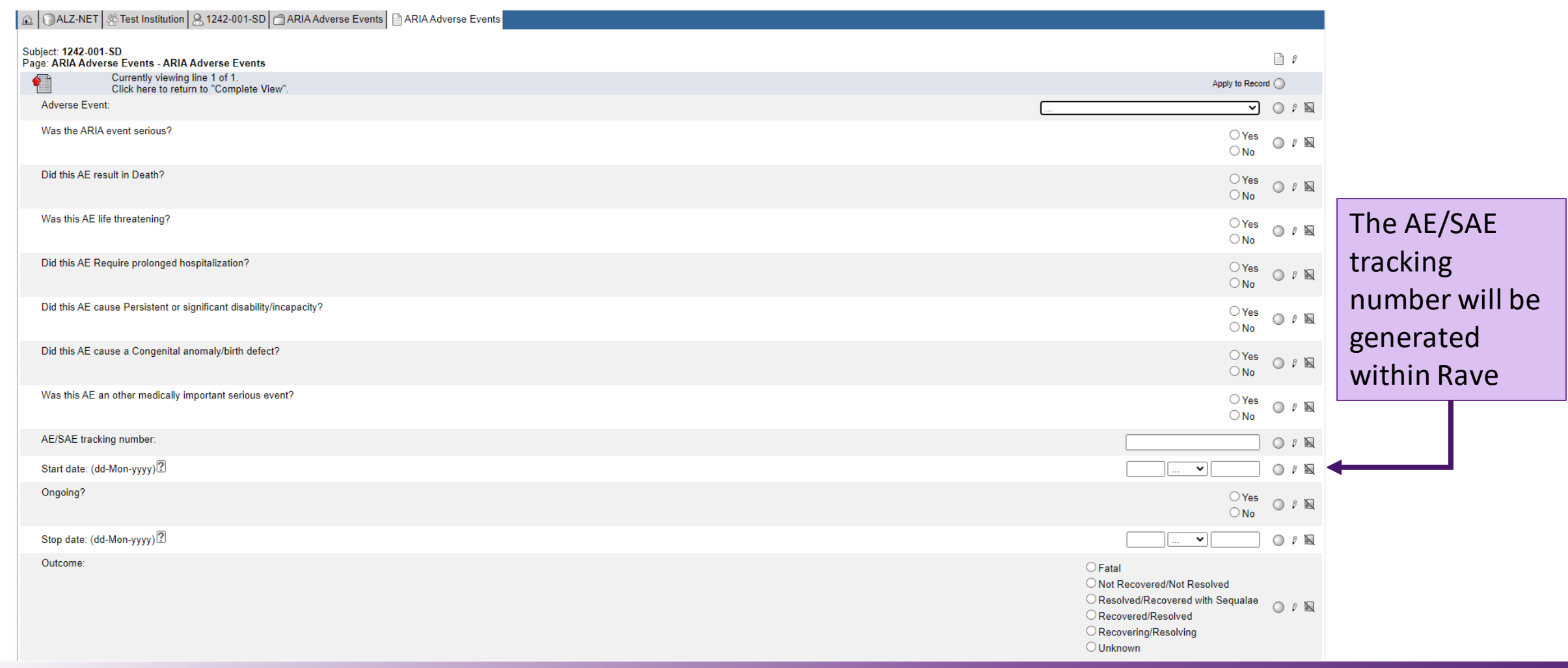

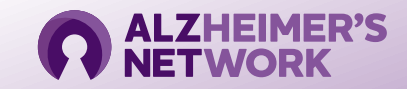

#### **Reporting an ARIA Adverse Event**

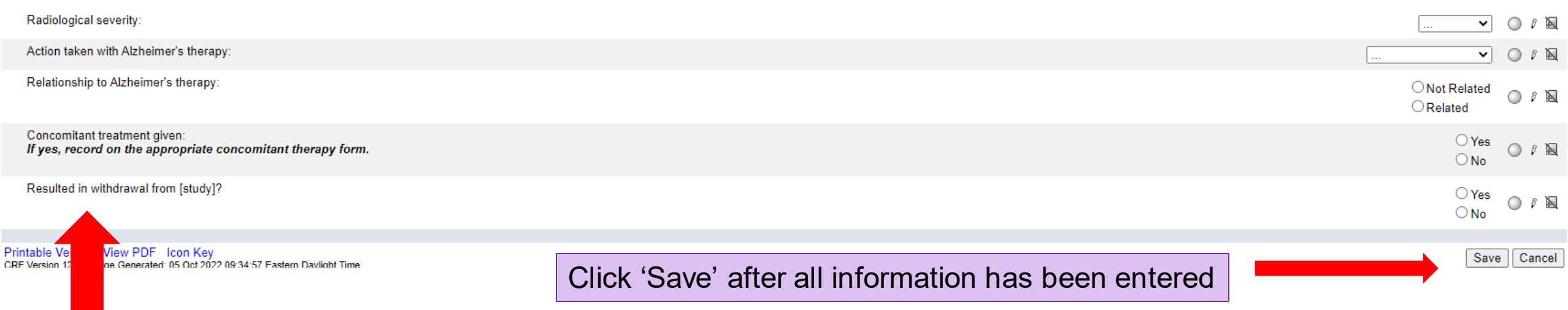

If patient is withdrawing from ALZ-NET, please indicate 'Yes' or 'No'

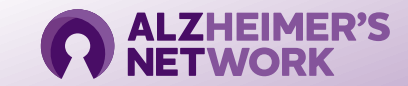

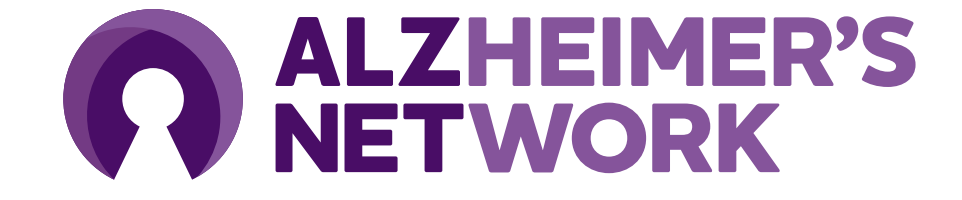

ALZ-NET Operations Team ACR Center for Research and Innovation [alz-net@acr.org](mailto:alz-net@acr.org) 215-574-3150 ext. 4156